接続 ・ 設定ガイド (おもて面)

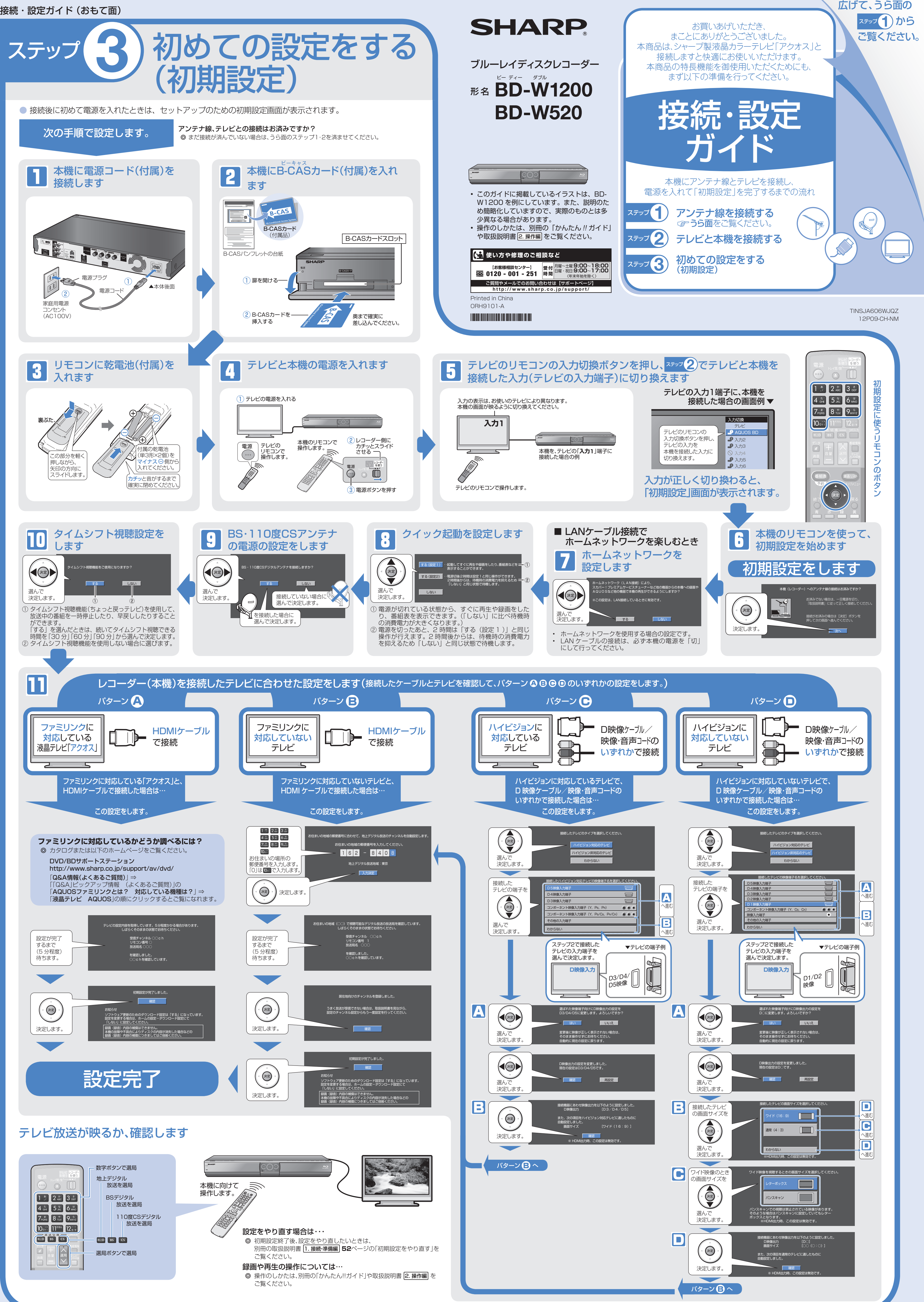

⇒

## 接続 ・ 設定ガイド (うら面)

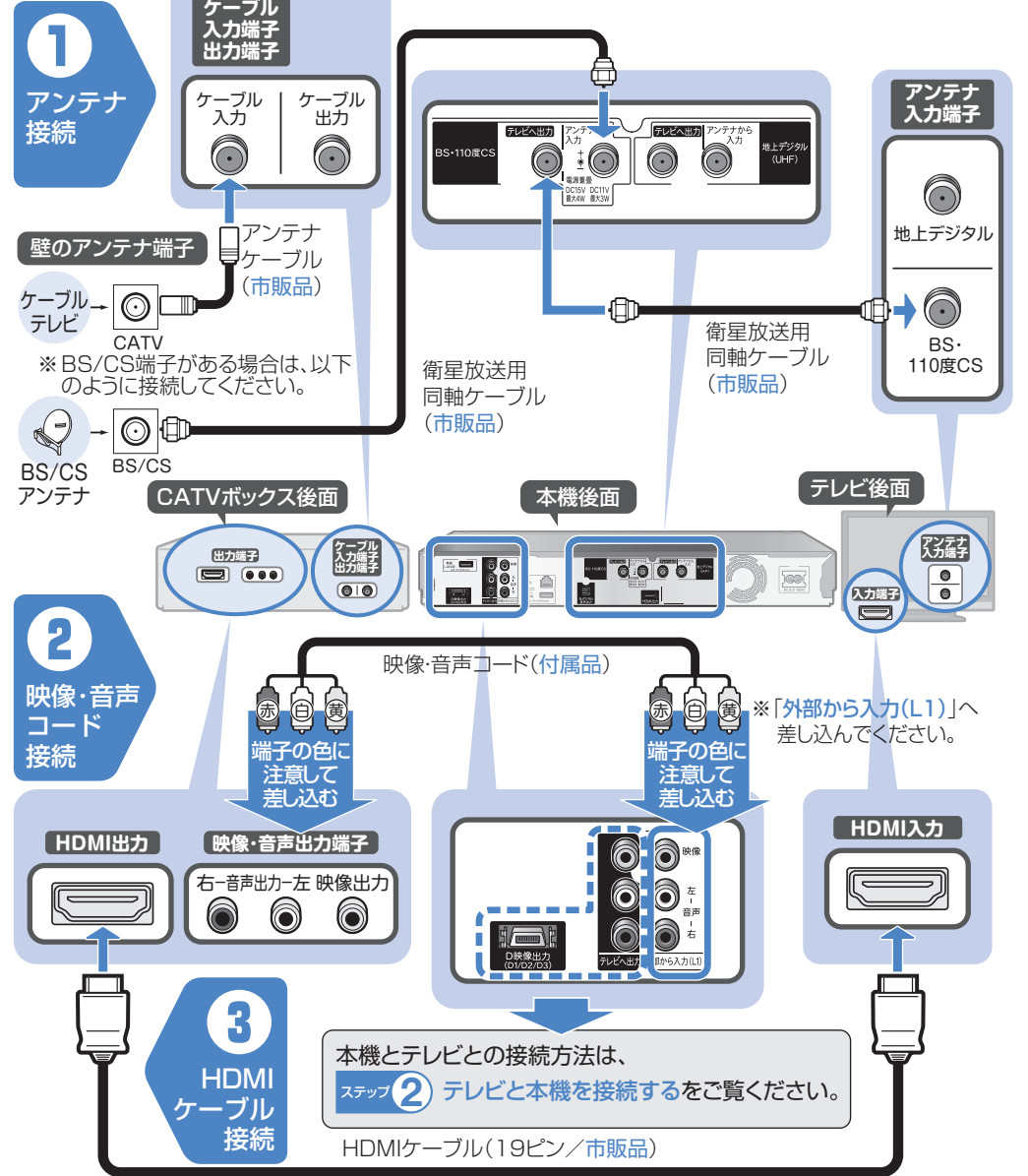

● ケーブルテレビ (CATV) ボックスが LAN 接続のデジタルセットトップボックスの場合は、下欄の「双 方向通信やホームネットワークの接続(LAN 接続)」をご覧ください。

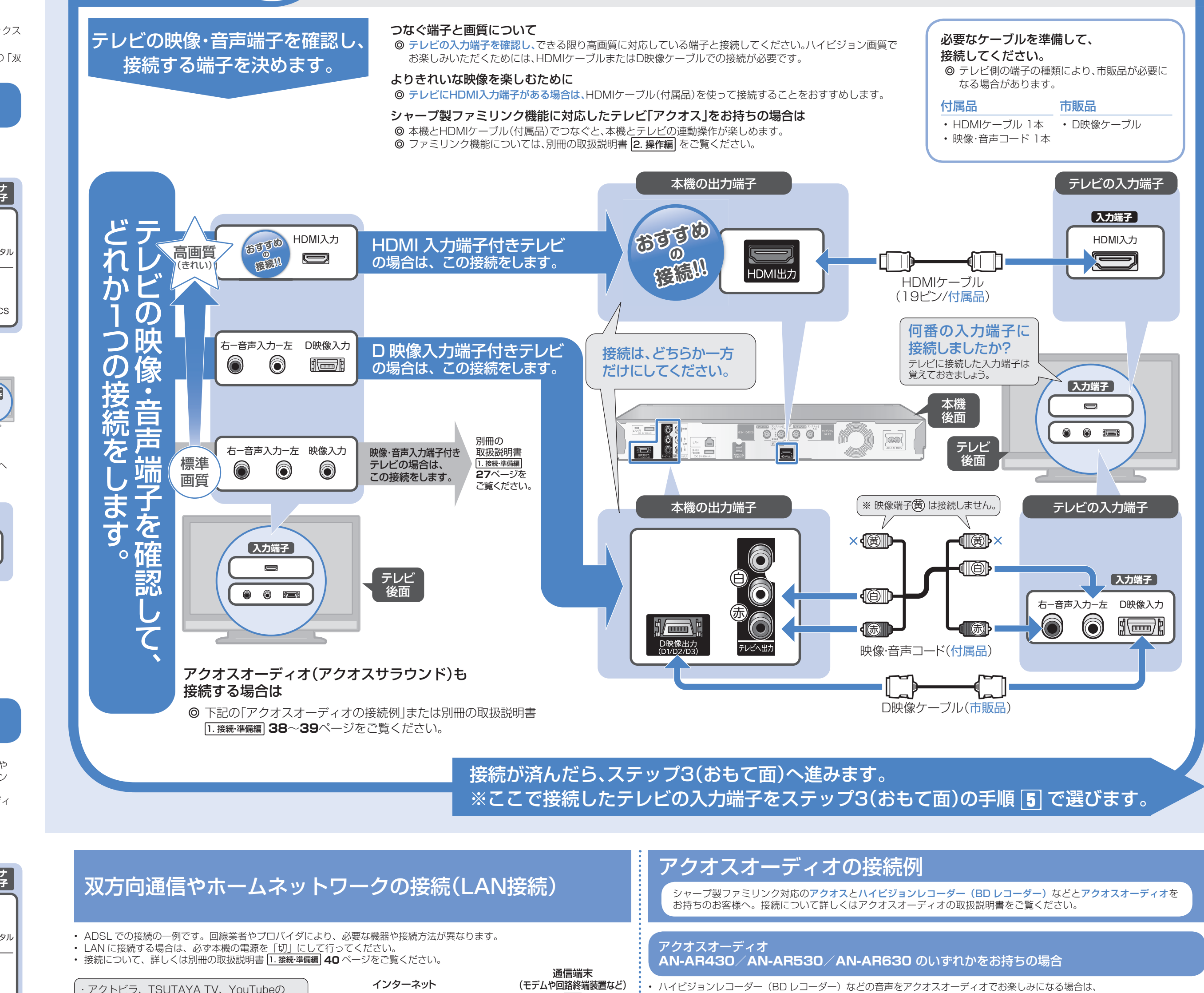

2)テレビと本機を接続する

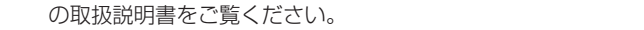

## ケーブルテレビ(CATV)ボックスを使って、 ケーブルテレビを見る場合の接続例

- CATV の接続方法や受信できる放送は異なります。詳しくはケーブルテレビ会社にご相談ください。
- 地上デジタル放送をパススルー方式でケーブルテレビから受信している場合は、本機で地上デジタル 放送が楽しめます。
- アンテナ(放送)環境により、ケーブルなどの市販品が必要となります。
- ケーブルテレビ (CATV) ボックスとテレビの接続については、ケーブルテレビ (CATV) ボックス

## • 本機は、「トランスモジュレーション方式」には対応しておりません。

**①**のアンテナ接続をした後に、ケーブルテレビ(CATV)ボックスの映像・音声出力端子と、本機や テレビの映像·音声入力端子を接続することで、ケーブルテレビ (CATV) ボックスで選んだチャン ネルの番組が楽しめます。

「DR / 2 倍/ 3 倍/ 5 倍/ 7 倍/ 10 倍/ 12 倍/ HD ○○」以外の録画画質で HDD(ハードディ スク)へ録画できます。(ハイビジョン画質での録画はできません。)

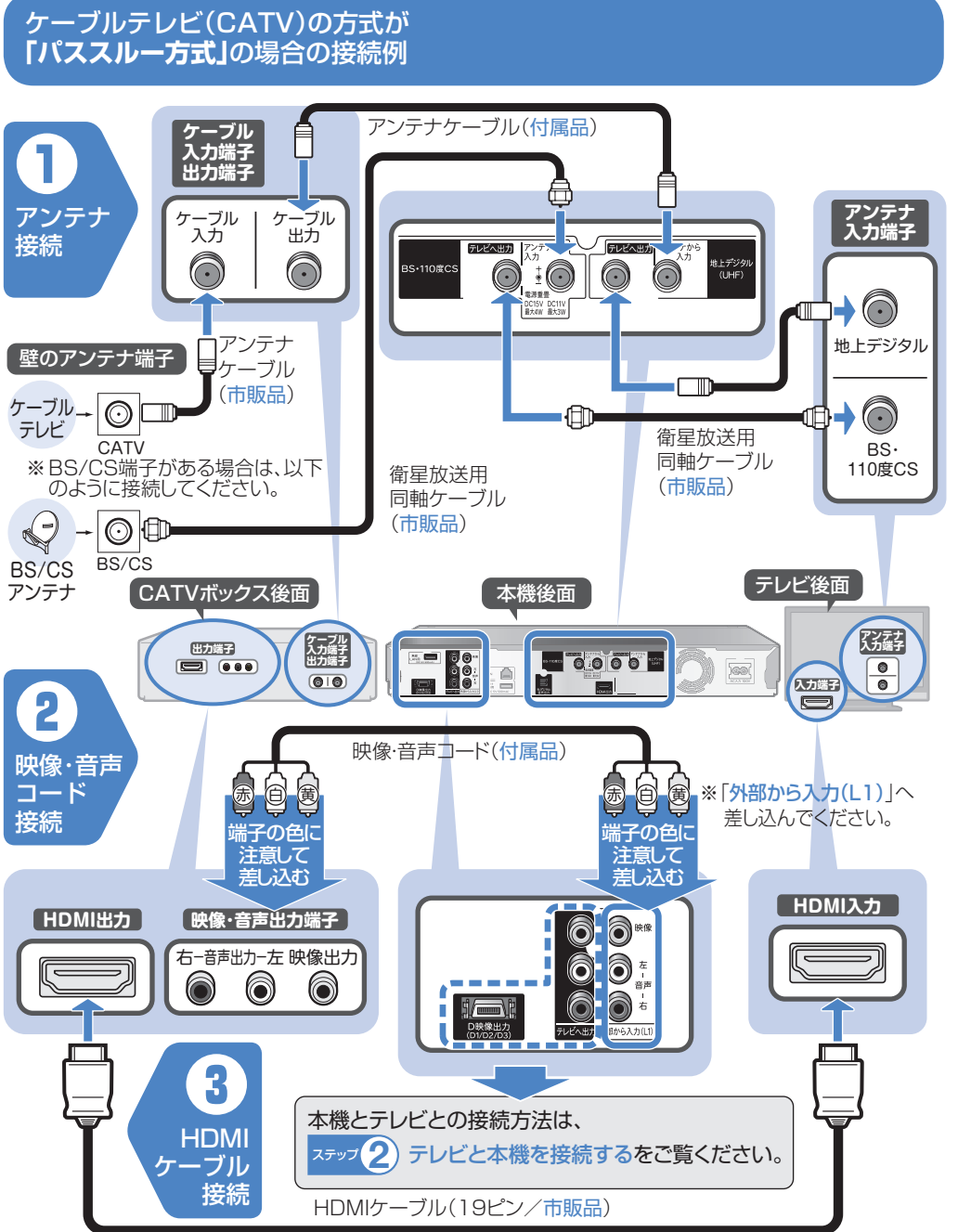

HDMIケーブル

デジタル<br><sub>音声出力</sub>(光)

 $\bigcirc$ 

HDMIケーブル

アクオスオーディオの入力を「HDMI2」に切り換えてください。

テレビ後面の端子例 本機後面

 $H$ omi $\lambda$  $\pi$ 

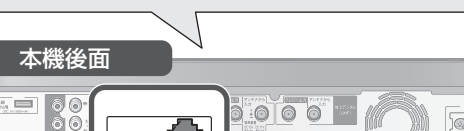

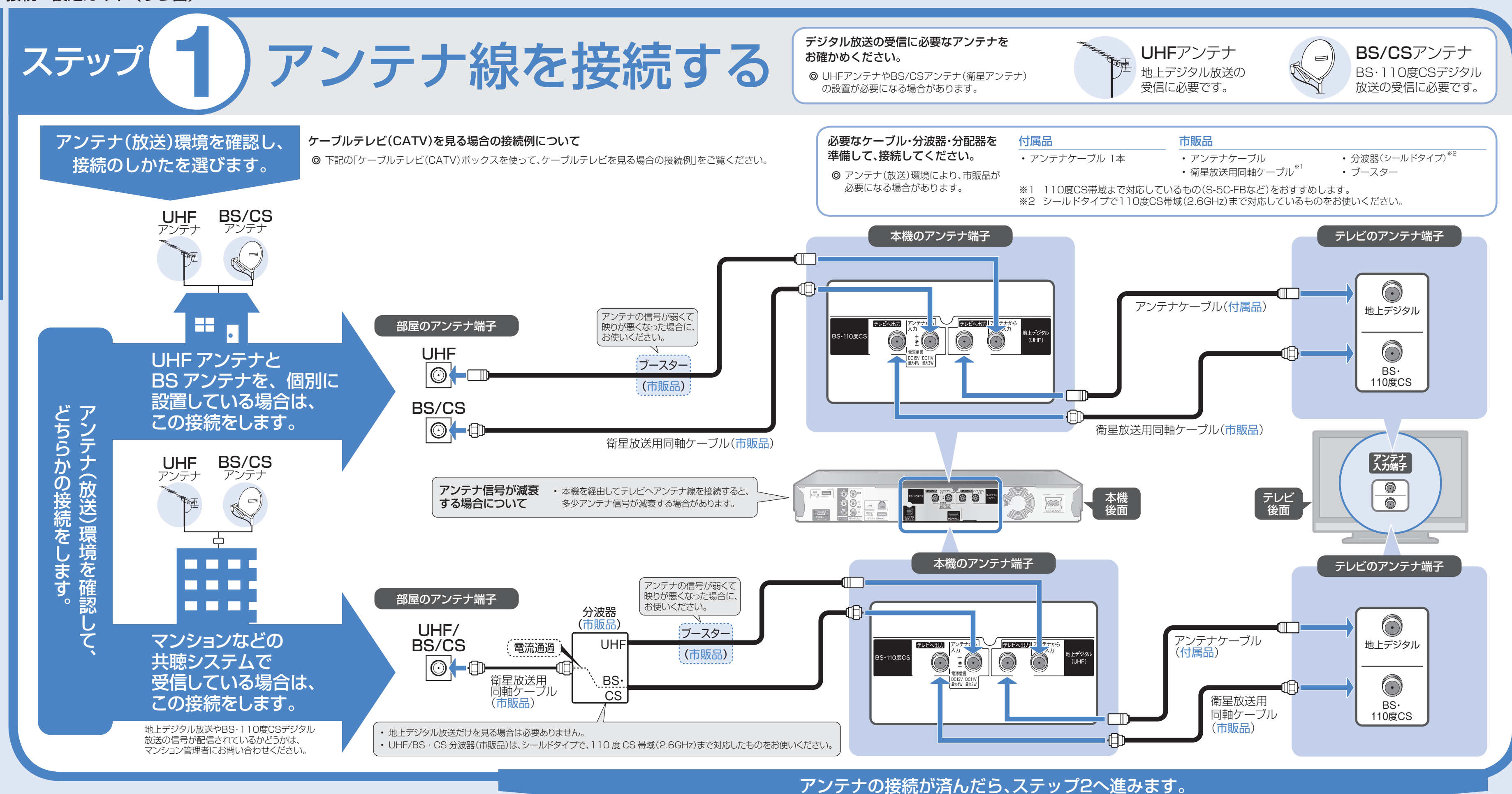

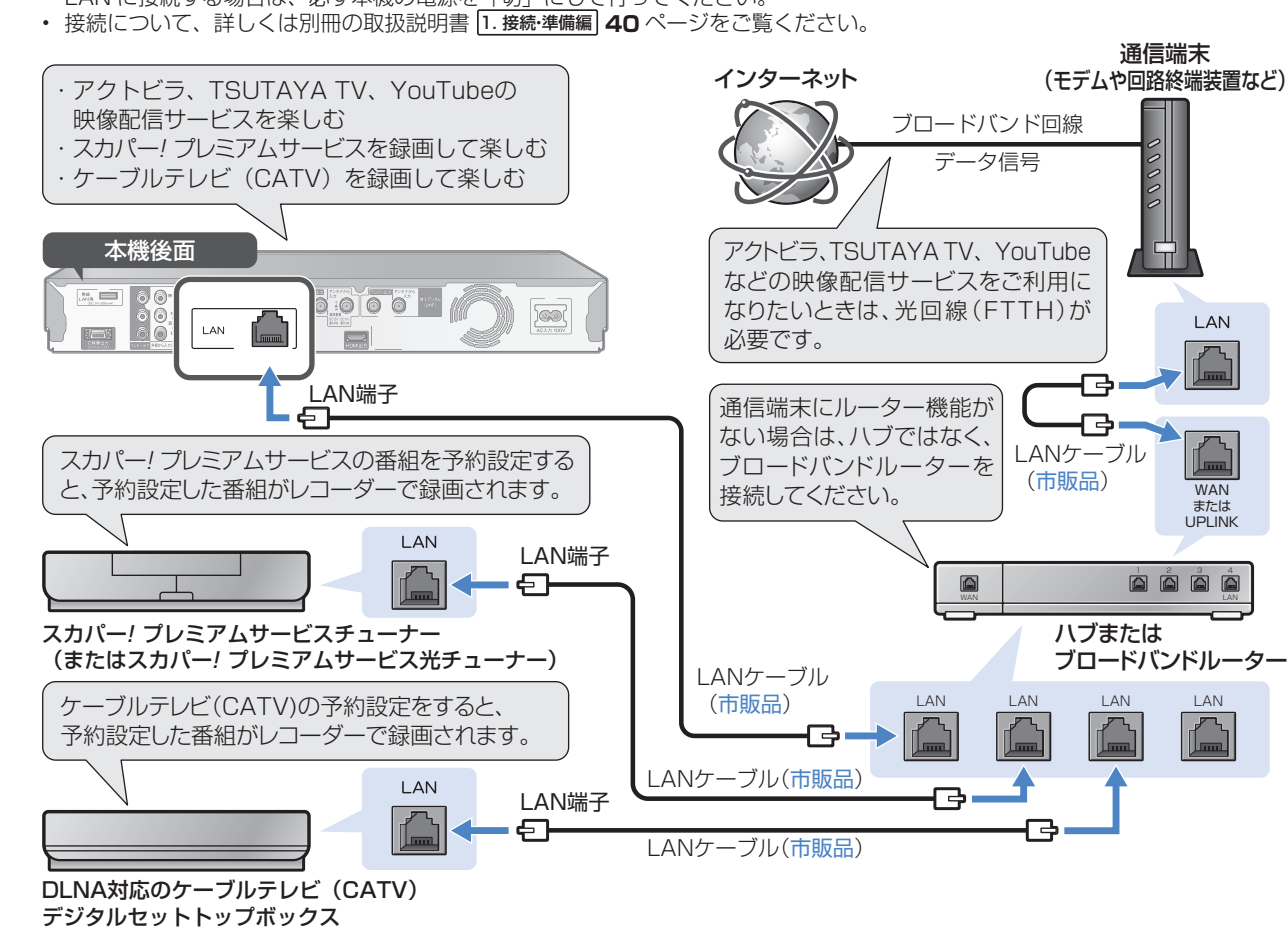

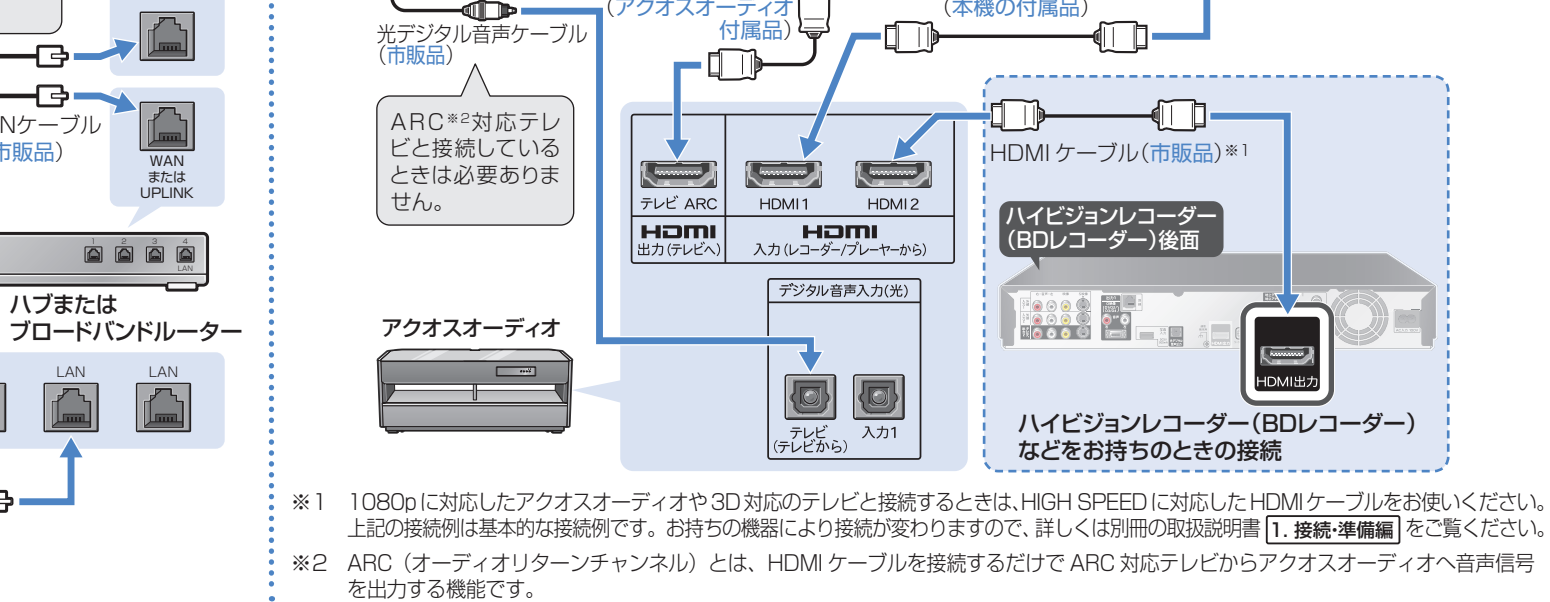

ファミリンクに<br>- 対応し<u>た</u> シャープ製の<br><u>- テレビ</u>

-1 d

## ケーブルテレビ(CATV)の方式が **「トランスモジュレーション方式」**の場合の接続例

ステップ **2**